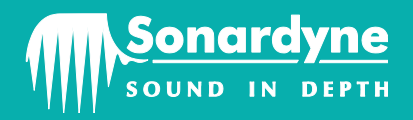

# **Release Notes**

# **Janus Software V1.4.0.11**

## **1 General Information**

## *1.1 Contents*

- Version History
- Installation Notes
- System hardware and firmware requirements
- Contact Information

## **2 Version History**

## **Janus V1.4.0.11 changes**

#### **New Features:**

• [27116] Add support for lever arms and mounting angles flag that determines if aiding sensor offsets are vessel relative or IMU relative

## **Fixes / Changes:**

- [33321] Support USBL (Remote) data with unspecified beacon ID.
- [33343] MCR.log is now created in Janus program folder
- [24059] USBL (Remote) residual plot colour key refined
- [28729] DVL observation SVS rejection bits reduced to align with real-time SVS rejection.
- [33168] Changed configuration description names from "offline" to "edited" and added "computed".

## **Janus V1.3.1.3 changes (Fusion 2 only)**

#### **New Features:**

- [32044] Apply new calculations for normalised residuals/innovations
- [32060] Support for depth pre-filter rejections in FW and offline

#### **Fixes / Changes:**

- [31457] Tpdr vertical slam time constant should be inf
- [31768 janus gps data error]
- [32184] RT states not correctly assigned
- [32190] SUSBL tov bad/Raw reference not being generated

## **Janus V1.3.0.8 changes (Fusion 2 only)**

#### **New Features:**

- [13075] Provide ability to calculate/calibrate LBL transponder position as function of post processing
- [15421] Support LBL initialisation of INS algorithm
- [27922] Janus to process depth using the raw pressure data supplied in the PSONBCNTIDE message
- [30898] Add support for PSONPD messages / aiding

## **Fixes / Changes:**

- [22799] Janus: AHRS Comparison Key incorrect
- [26838] Janus does not automatically reject LBL data below XC level
- [28728] Janus KF IMU state plot units change to Ug and Deg/Hr
- [29198] Lat & Long degree.minutes in. wrong format in Janus GGA output
- [30219] Janus DVL Plots treating RDI DVL velocity -32.768 m/s as a valid velocity measurement
- [31075] Handle pressure depth outliers using default rejection and pre-filter settings

## **Janus V1.2.1.18 changes**

#### **New Features:**

- [24062] Auto import DAT files into janus
- [24073] Support for SUSBL aiding without Time Sync in Janus
- [25432] Manual XPOS to be listed in aiding page
- [25978] Implement beam level Syrinx DVL aiding
- [26931] Add new Janus Navlab with UTC timestamp export file
- [26932] Add pressure depth latency parameter
- [28173] Implement a conversion tool in Janus DVL Cal tab to convert between the different DVL default mounting angles

#### **Fixes / Changes:**

- [23692] Janus custom export formats new location
- [24945] DVL Cal headings to be consistent between Janus and DVL Cal report
- [26738] Update Janus to Matlab R2016b
- [26939] LBL plots to show all transponders in same plot
- [26948] Janus Tide Outlier rejection
- [28336] Enable the DVL Cal Tab on startup
- [28536] PSONNAV output not correctly showing which aiding used

## **3 Installation Notes**

## **3.1 General**

#### 1. **Before upgrading**,

- a. take a note of all devices, ports, offsets, etc for System Setup
- b. all applications should be closed
- c. any antivirus software should be temporarily disabled
- d. any previous versions of the application must be uninstalled from the target computer.
- 2. Telemetry Tracking payload format and protocol has changed in this version. Client systems will need to be updated. Contact Sonardyne Customer Support for more details.
- 3. This software should only be installed on a computer running **Windows7** or **Windows 10** (64-bit) (UK English version) with English regional settings. Installation on other versions of Windows is not recommended.
- 4. A dedicated **Sonardyne Navigation Computer** running Windows 7 is recommended for best performance.
- 5. For installation on **Windows 10**, .NET Framework 3.5 is required and is not present by default. The guidance note 'Microsoft .NET Framework 3.5 Deployment consideration.rtf' is included on this installation media under Utilities\Windows 10 folder, which details how to install or enable it. (You must be connected to internet or have Windows 10 installation media to enable it).
- 6. There is no need to uninstall the prerequisite installation **MS SQL Server** 2005 Express SP3, however should this program be removed, then ensure all of its child installations are also removed. These include as named in 'Add or Remove Programs', Microsoft SQL Server 2005/Native Client/Setup Support Files (English)/VSS Writer. Please ensure that existing database files are removed from the SQL Server folder structure prior to a re-installation. This will ensure a successful re-installation.
- 7. If the installer detects **SQL Server** 2005 was previously installed on the machine, it may not handle the installation of a Sonardyne instance correctly. In that case, please contact Sonardyne Support.
- 8. If the installation fails due to **SQL Server** 'unable to connect' or 'access is denied', please contact Sonardyne Support.
- 9. Should you need to update your security key, then please use the Sonardyne **Security Tool,** select 'Request Update' and send the resulting security key code, reference code and details of the required update to the Sonardyne Support team using the email address [support@sonardyne.com.](mailto:support@sonardyne.com)
- 10. If the user sees the following **Deskey installer** dialog, please select the checkbox and then click install. This installs Deskey drivers, which are required by our software.

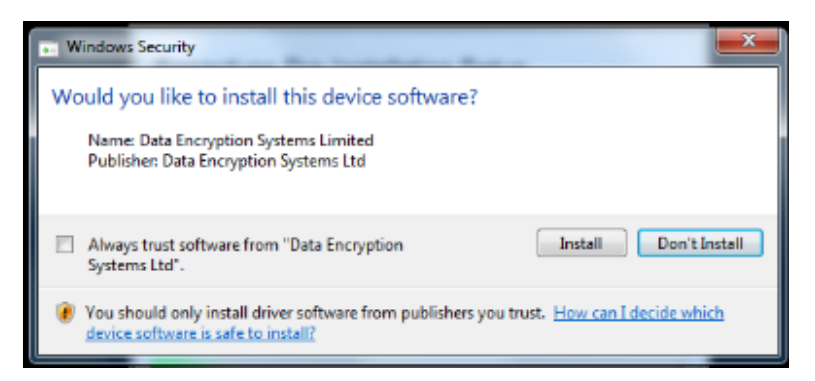

- 11. On successful startup, it is recommended that a new **System Setup** is created using the Setup information recorded at the top of this note.
- 12. If during installation the following error is seen: *"Setup.exe - Application Error - The application failed to initialize properly (0xc0000135). Click on Ok to terminate the application"* then please follow the .NET 3.5 guidance note above.
- 13. If running on Windows XP, this software requires Service Pack3 (SP3) as a minimum. This is not automatically installed by the installer as this may contravene your local IT policy; however both SP2 and SP3 have been included on the DVD under the Utilities folder so they can be installed manually.
- 14. Please note that there may be significant differences in the User Interface when running on Windows XP, Windows 7 and Windows 10**.** Please consult the User Manual for guidance.

## **4 Dependencies**

## **4.1 Hardware Requirements**

Sonardyne Navigation Computer is highly recommended.

The following hardware requirements should be used as a guideline if the software is to be installed on a computer other than the Sonardyne supplied Navigation Computer:

#### **Minimum recommended spec:**

- i7 2.8GHz processor
- 8/16 GB RAM
- 17" Monitor
- Graphics card 32-bit colour, minimum 1280 x 1024, Direct-X V10 or later
- 320 GB SSD or hard disk
- 4 USB Ports
- Minimum 3 serial ports (if running simulation)

## **4.2 Software Requirements**

#### **Minimum recommended spec:**

- Windows 7 (64 bit) or later (UK English)
- Microsoft Internet Explorer 9 or later

## **4.3 Firmware**

The following instrument firmware versions have been tested with this software version. As a minimum, these firmware versions must be installed in each component when used with this version:

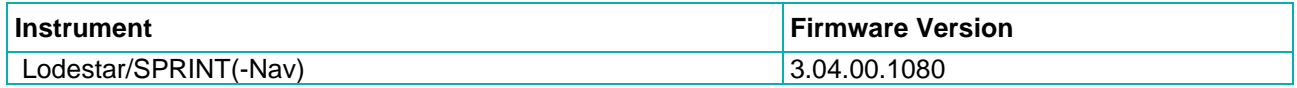

## **4.4 Software**

The following instrument firmware versions have been tested with this software version. As a minimum, these firmware versions must be installed in each component when used with this version:

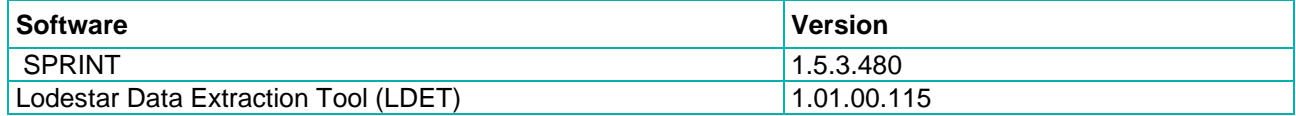

## **5 Contact Information**

For further support please contact:

**24/7 Emergency Helpline** T. +44 (0) 1252 877600

**Email Support** [support@sonardyne.com](../../../../../../AppData/Local/Microsoft/Windows/INetCache/Content.Outlook/EUB95SQD/support@sonardyne.com)

**Website** [www.sonardyne.com](../../../../../../AppData/Local/Microsoft/Windows/INetCache/Content.Outlook/EUB95SQD/www.sonardyne.com)